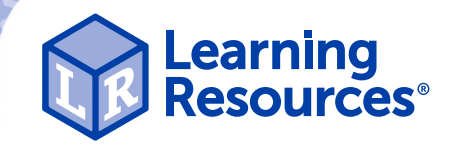

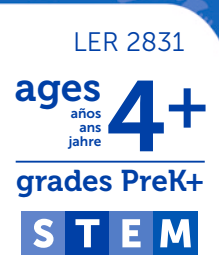

# Code & Go® Robot Mouse Activity Set

Set de actividades ratón robot programable Kit d'activités Souris robot programmable Aktionsset "Programmierbare Robotermaus"

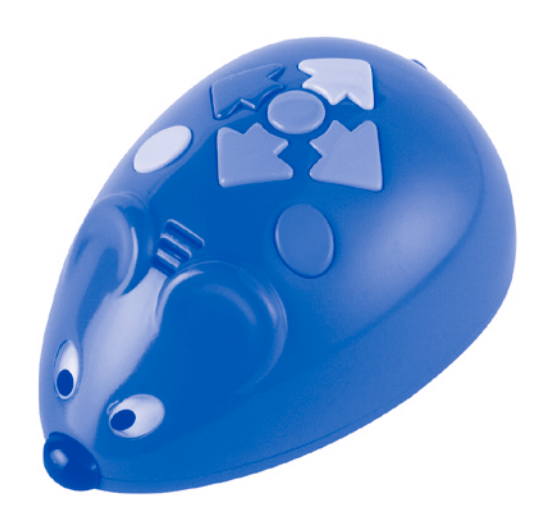

## Activity Guide

Guía de actividades • Guide d'activités • Spielvorschläge

## Dear Parents & Educators:

Today's children are surrounded by technology like never before. Video games. Smart phones. Tablets. These are all forms of communication that impact our lives every single day. And what they have in common is that they all involve coding!

## So, what is coding?

Coding literally means the transformation of data into a form understandable by a computer basically, telling a computer what you want it to do. Coding also factors into some everyday tasks that people perform without a second thought: for instance, programming a microwave to heat yesterday's leftovers, or entering numbers into a calculator in a specific order. Coding today may not always look like the routine programming of the past. It can be active, visual, engaging, and most importantly, fun! Educators agree that an early introduction to basic programming concepts can help children build problem solving and critical thinking skills. This set provides that very introduction, giving early learners a fun, real-world application of these essential 21st-century skills.

## What can using a programmable robot teach?

- Problem solving
- Self-correcting errors
- Critical thinking
- Analytical thinking
- If-then logic
- Working collaboratively with others
- Discussion and communication skills
- Calculating distance
- Spatial concepts

## Pieces included:

- 30 Coding cards
- 22 Maze walls
- 16 Maze grid pieces that connect to form a large board
- 10 Double-sided Activity Cards
- 3 Tunnels
- 1 Robot mouse (Colby)
- 1 Cheese wedge

## Introducing Code & Go: Tips for Beginning Programmers

Start by providing a simple, guided introduction to the mouse: identify the color and function of each of the mouse's buttons (see *Basic Operation*). Reinforce that the green button means *go*—it tells the mouse to perform an action. Set the mouse on the floor or a table. Let the child try moving the mouse forward, by pressing the blue arrow once and then the green button. Point out that the mouse moves forward in the direction its nose is pointing. Let the child explore the other directional arrows, one at a time. The right and left arrows make the mouse rotate, in place, 90 degrees in either direction.

Remember to press and hold the yellow button to *clear* the mouse's memory after each command. Otherwise, the mouse will remember previous commands and perform them along with new

commands. Children need to see each movement in isolation. Pressing *Clear* before entering new steps will ensure that the mouse moves exactly as programmed.

Set up a maze and complete a programming sequence, as follows:

- Snap together the maze pieces to form a 4 x 4 grid.
- Select the first activity card; position the mouse, cheese, and maze walls as shown.
- Help the child count the number of spaces between mouse and cheese.
- Lay out the coding cards. Explain that these cards help map the mouse's path. Work together with the child to find the correct cards (two *forward*) and place them side by side.
- Ask the child to program the mouse to reach the cheese. Does the child tap *forward* twice?

If the child easily grasps this concept (i.e., programs the mouse to match the coding string), try adding 1–2 more spaces between mouse and cheese, placing additional maze walls on the grid, or even integrating a turn for the mouse to make before reaching the cheese. At this age, multistep sequences can be very difficult for young learners to remember, although the coding cards help. Begin with short series of moves, before gradually adding in turns and building different maze configurations. Most of all, keep it fun!

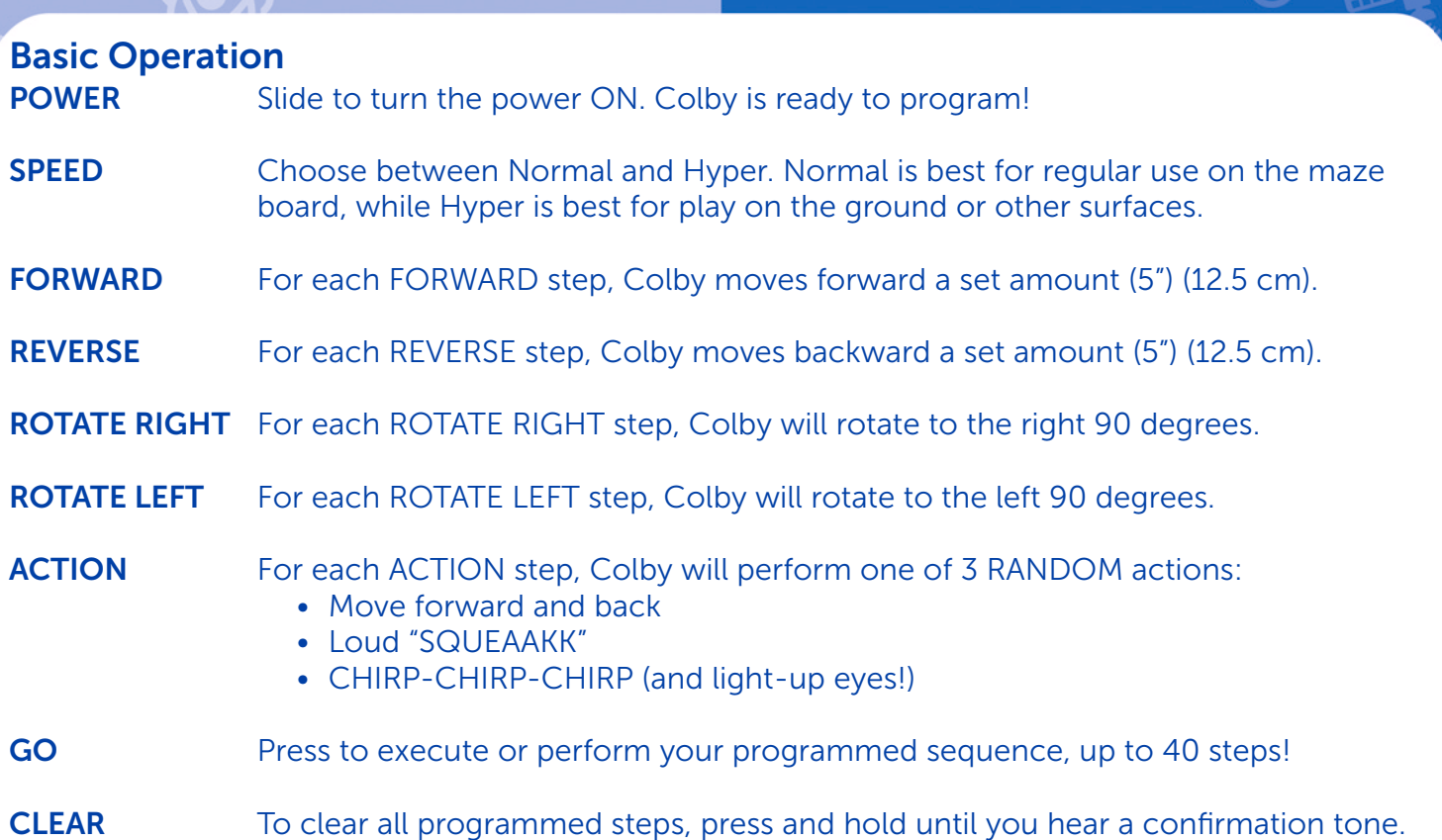

Important notes: if the mouse begins to move off the programmed course, or if it fails to turn a full 90 degrees, this could be a sign of low battery power. When the batteries are very low, the mouse will begin to beep and flash its eyes, and the GO button will be disabled. Replace the old batteries as soon as possible to restore complete functionality.

Please do not push the robot mouse forward or back with force. This can damage the wheels and break the axles inside.

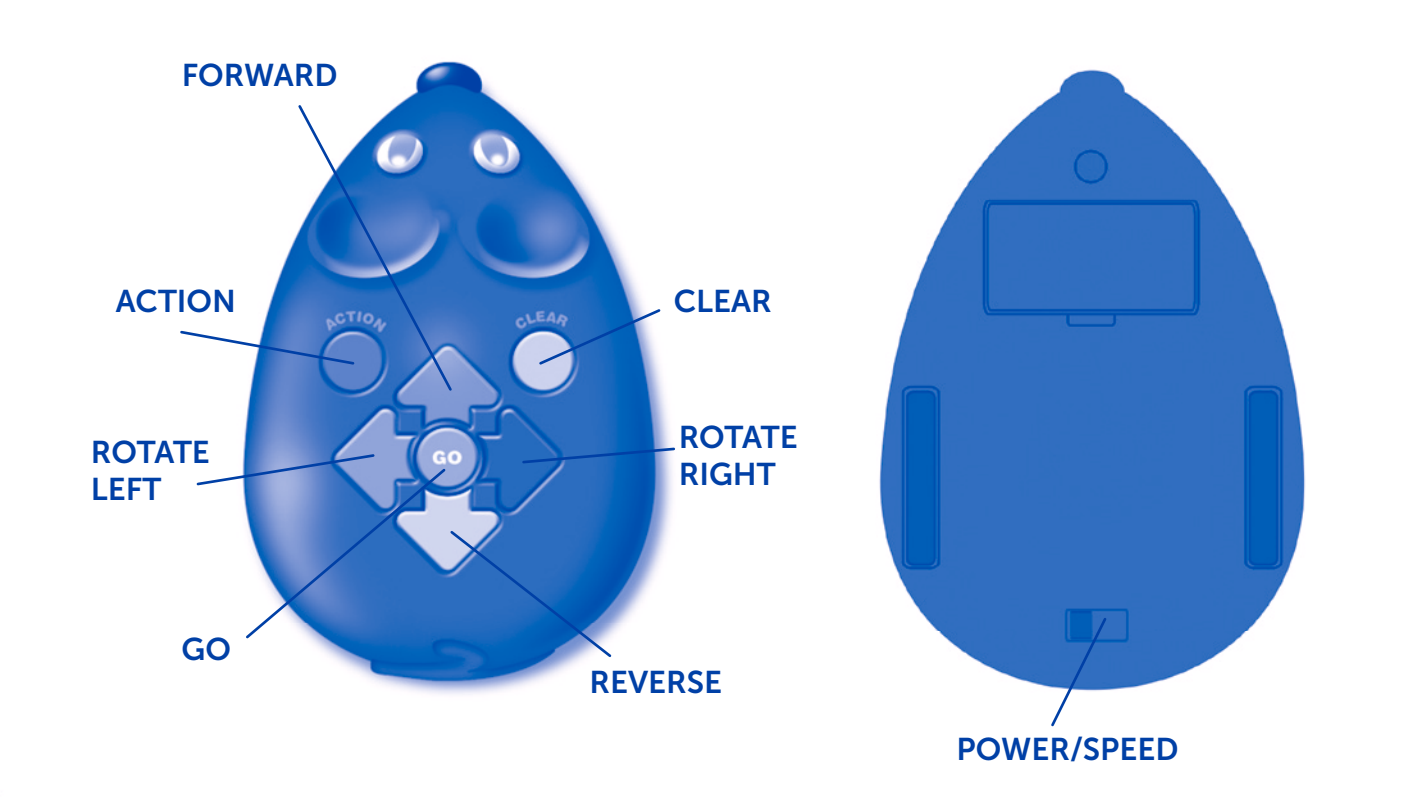

## Assembling the Grid

Connect all 16 grid pieces together to form one large square maze board—or make any configuration you can imagine! Pictured below are several mazes you can build:

## Using the Maze Walls

Create a maze by inserting the walls into the lines on the board. Follow the patterns on the activity cards to re-create each maze. Then, program Colby to maneuver through the maze and to the cheese! Because the maze is customizable, children can build their own maze, try their hand at programming Colby from start to finish, or invite a friend to try the maze they created. For those aspiring engineers who want to build their own maze using items from home, Colby can also maneuver on most surfaces, independent of the maze.

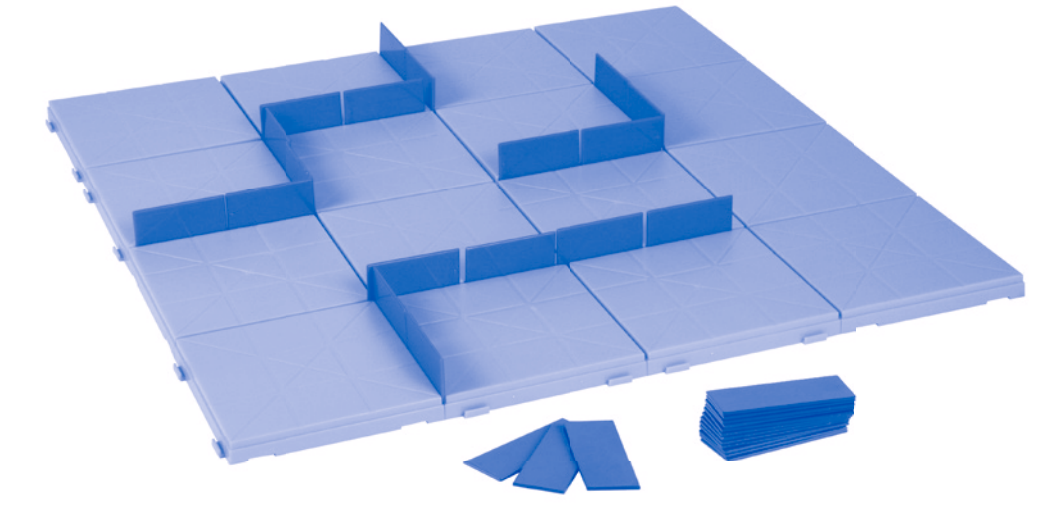

### Coding cards

Colorful coding cards help children keep track of each step in a sequence. Each card features a direction or "step" to program into Colby. Cards are color-coordinated to match the buttons on the mouse (see Basic Operation, on the second page, for details about each command). For ease of use, we recommend lining up each card, in sequence, to mirror each step in a program. For example, if a programmed sequence includes the steps FORWARD, FORWARD, TURN RIGHT, FORWARD, ACTION, place those cards in order to help follow and remember the sequence.

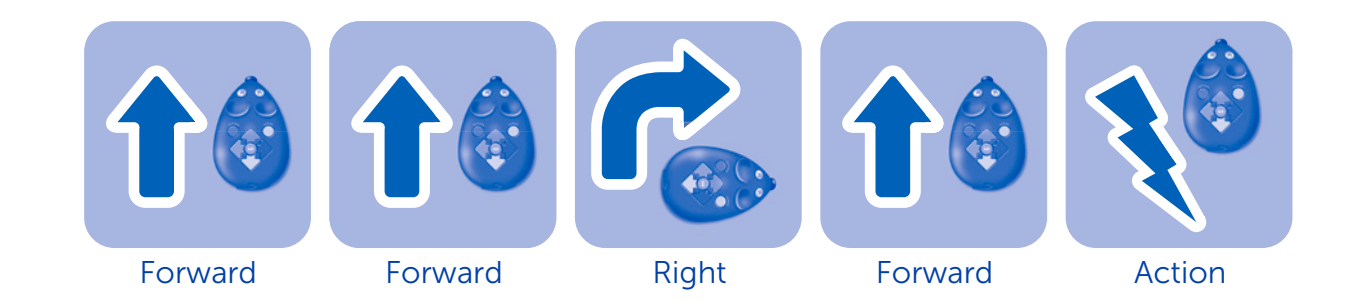

## Activity Cards

This set also includes 10 double-sided Activity Cards featuring 20 mazes. These cards can be used as an educational tool to help young programmers "ramp up" their skills. Start out with card 1 to teach the very basics, and follow in number sequence as logic and critical thinking skills improve.

For all the mazes on the activity cards, the goal is to program your robot mouse to reach the cheese. Each of these mazes should be completed in the fewest steps possible. For mazes with tunnels, be sure to have Colby pass under each tunnel before reaching the cheese.

## Battery Information

Installing or Replacing Batteries

WARNING! To avoid battery leakage, please follow these instructions carefully. Failure to follow these instructions can result in battery acid leakage that may cause burns, personal injury, and property damage.

Requires: 3 x 1.5V AAA batteries and a Phillips screwdriver

- Batteries should be installed or replaced by an adult.
- The Robot Mouse requires (3) three AAA batteries.
- The battery compartment is located on the bottom of the unit.
- To install battery, first undo the screw with a Phillips screwdriver and remove the battery-compartment door. Install batteries as indicated inside the compartment.
- Replace compartment door and secure with screw.

## Battery Care and Maintenance Tips

- Use (3) three AAA batteries.
- Be sure to insert batteries correctly (with adult supervision) and always follow the toy and battery manufacturer's instructions.
- Do not mix alkaline, standard (carbon-zinc), or rechargeable (nickel-cadmium) batteries.
- Do not mix new and used batteries.
- Insert battery with the correct polarity. Positive (+) and negative (-) ends must be inserted in the correct directions as indicated inside the battery compartment.
- Do not recharge non-rechargeable batteries.
- Only charge rechargeable batteries under adult supervision.
- Remove rechargeable batteries from the toy before charging.
- Only use batteries of the same or equivalent type.
- Do not short-circuit the supply terminals.
- Always remove weak or dead batteries from the product.
- Remove batteries if product will be stored for an extended period of time.
- Store at room temperature.
- To clean, wipe the surface of the unit with a dry cloth.

Please retain these instructions for future reference.

#### **ES**

#### Estimados padres y educadores:

Hoy en día los niños están rodeados de tecnología como no lo habían estado nunca. Videojuegos. Smartphones. Tabletas. Todos ellos son formas de comunicación que tienen un impacto en nuestras vidas todos los días. ¡Y lo que tienen en común es que todos implican una codificación!

#### Por tanto, ¿qué es codificación?

Codificación significa literalmente la transformación de datos en una forma que sea inteligible para un ordenador: básicamente, le dice a un ordenador qué es lo que quiere que haga. La codificación también se encuentra en algunas tareas cotidianas que la gente realiza sin "pensar": por ejemplo, programar un microondas para calentar los restos de la comida del día anterior o escribir números en una calculadora en un orden específico. Hoy en día la codificación no siempre parece la programación rutinaria del pasado. Puede ser activa, visual, cautivadora y, lo más importante de todo, ¡divertida! Los educadores están de acuerdo en que una introducción temprana a los conceptos básicos de programación puede ayudar a los niños a crear destrezas de resolución de problemas y pensamiento crítico. Este set proporciona esa introducción, dando a los jóvenes alumnos una aplicación divertida y en el mundo real de estas destrezas esenciales del siglo XXI.

#### ¿Qué puede enseñar un robot programable?

- Resolución de problemas
- Autocorrección de errores
- Pensamiento crítico
- Pensamiento analítico
- Lógica deductiva
- Trabajar en colaboración con otros
- Destrezas de debate y comunicación
- Cálculo de distancias
- Conceptos espaciales

#### Piezas incluidas:

- 30 tarjetas de programación
- 22 teselas de laberinto
- 16 piezas de cuadrícula de laberinto que se ensamblan para formar un tablero grande
- 10 tarjetas de actividades a doble cara
- 3 túneles
- 1 ratón robot
- 1 cuña de queso

#### Presentamos Code & Go: Consejos para programadores principiantes

Empieza dando una instrucción simple y guiada al ratón: identifica el color y la función de todos los botones del ratón (ver *Operación Básica*). Confirma que el botón verde significa *avanzar*—le indica al ratón que realice una acción. Coloca el ratón en el suelo o en una mesa. Deja que el niño intente mover el ratón hacia delante apretando la flecha azul una vez y a continuación el botón verde. Dile que el ratón se mueve hacia delante, en la dirección que indica su hocico. Deja que el niño explore las demás flechas, de una en una. Las flechas derecha e izquierda hacen que el ratón gire, sin moverse del sitio, 90 grados en ambas direcciones. Recuerda que debes dejar apretado el botón amarillo para *borrar* la memoria del ratón después de cada orden que le des. De lo contrario, el ratón recordará órdenes anteriores y las llevará a cabo junto con las nuevas. Es

recomendable que los niños vean cada movimiento por separado. Apretando el botón *Clear* antes de introducir una nueva orden te asegurarás de que el ratón se mueva exactamente como lo hayas programado.

Monta un laberinto y completa la secuencia de programación de la siguiente manera:

- Encaja las piezas del laberinto y crea un cuadro de 4 x 4.
- Selecciona la primera tarjeta de actividades; coloca el ratón, el queso y las paredes del laberinto en posición tal y como te indicamos.
- Ayuda al niño a contar los espacios entre el ratón y el queso.
- Coloca sobre la mesa las tarjetas de codificación. Explica al niño que estas tarjetas le ayudarán a crear un mapa de la ruta del ratón. Trabaja junto con el niño para encontrar las tarjetas correctas (dos *hacia delante*) y colócalas una junto a la otra.
- Pide al niño que programe el ratón para que alcance el queso. ¿Aprieta el niño la fl echa *hacia delante* dos veces?

Si el niño entiende este concepto fácilmente (es decir, programa el ratón para que siga los pasos que indica el código), intenta añadir de 1 a 2 espacios adicionales entre el ratón y el queso y coloca más paredes en el laberinto.También puedes añadir un giro para que el ratón tenga que torcer antes de llegar al queso. Aunque las tarjetas de codificación faciliten la tarea, a esta edad temprana las secuencias de varios pasos pueden ser muy difíciles de recordar. Empieza con series cortas de movimientos y poco a poco empieza a añadir giros y a crear diferentes estructuras en el laberinto. Pero sobre todo, que sea divertido.

#### Funcionamiento básico:

ENCENDIDO – Deslízalo para encenderlo. ¡El ratón robot estará listo paraprogramar!

VELOCIDAD – Elige entre Normal e Hiper. Normal es ideal para el uso normal en el tablero del laberinto, mientras que Hiper es ideal para jugar en el suelo o en otras superficies.

HACIA DELANTE – Por cada paso HACIA DELANTE, el ratón se moverá hacia delante una distancia determinada (12.5 cm).

HACIA ATRÁS – Por cada paso HACIA ATRÁS, el ratón se moverá hacia atrás una distancia determinada (12.5 cm).

GIRAR A LA DERECHA – Por cada paso de GIRAR A LA DERECHA, el ratón girará a la derecha 90º.

GIRAR A LA IZQUIERDA – Por cada paso de GIRAR A LA IZQUIERDA, el ratón girará a la izquierda 90º.

ACCIÓN – Para cada paso de ACCIÓN, el ratón realizará una de las tres acciones **ALEATORIAS:** 

- Desplazarse hacia delante y hacia atrás
- CHILLIDO fuerte
- CHIRP-CHIRP-CHIRP (¡y los ojos se iluminarán!)

VAMOS – Pulsa para ejecutar o realizar la secuencia que has programado, ¡hasta 40 pasos!

BORRAR – Para borrar todos los pasos que has programado, pulsa y mantén pulsado hasta que escuches un sonido de confirmación.

BORRAR GIRAR A LA GIRAR A LA **GO** DERECHA IZQUIERDA **ACCIÓN HACIA DELANTE** VAMOS

HACIA ATRÁS

ENCENDIDO/VELOCIDAD

ratón empieza a salirse de la trayectoria programada o si tiene problemas para dar un giro completo de 90 grados, puede que se estén agotando las pilas. Cuando las pilas est n casi agotadas, el rat n empezar a zumbar y los ojos parpadear n, y el bot n GO se desactivar. Cámbialas lo antes posible para restaurar la funcionalidad completa del ratón.

Notas importante: si el

No empujes el ratón robot con fuerza hacia delante o hacia atrás, ya que puede dañar las ruedas y romper los ejes del interior.

#### Ensamblaje de la cuadrícula

Ensambla las 16 piezas de la cuadrícula para formar un tablero de laberinto grande y cuadrado o ¡haz cualquier configuración que se te ocurra! Sigue los siguientes pasos para ensamblar las piezas de la cuadrícula:

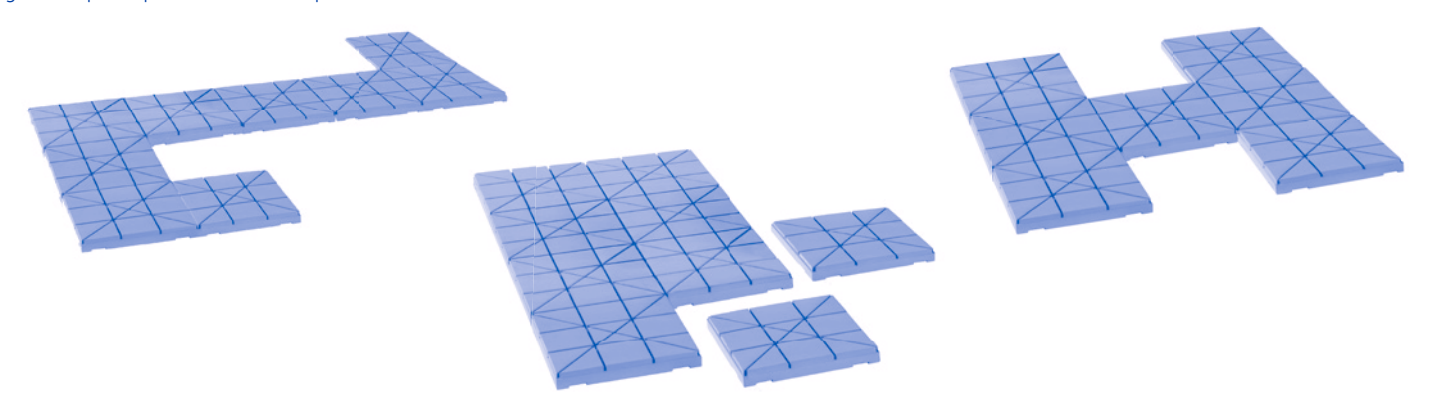

#### Cómo usar las teselas del laberinto

Crea un laberinto insertando la teselas en las líneas del tablero. Sigue los modelos de las tarjetas de actividad para recrear cada laberinto. ¡Luego programa el ratón para que se mueva a través del laberinto y llegue al ratón! Como el laberinto se puede construir de forma totalmente personal, los niños podrán construir su propio laberinto, probar a programar el ratón desde el principio hasta el final o invitar a un amigo a que pruebe el laberinto que habéis creado. Para aquellos aspirantes a ingenieros que quieran construir su propio laberinto usando objetos de casa, el ratón también puede moverse en la mayoría de las superficies, con independencia del laberinto.

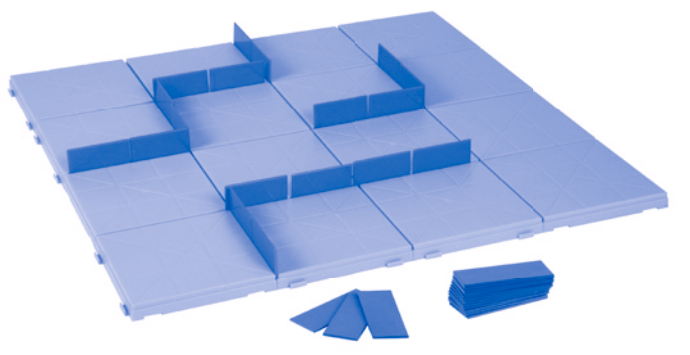

#### Tarjetas de programación

Las coloridas tarjetas de programación ayudan a los niños a seguir el rastro de cada paso en una secuencia. Cada tarjeta presenta una indicación o "paso" para programar el ratón. Las tarjetas se coordinan por colores para coincidir con los colores de los botones del ratón (véase más arriba Funcionamiento básico para ver los datos sobre cada comando).

Para que sea fácil de usar, recomendamos alinear cada tarjeta, por orden, para que refleje cada paso de un programa. Por ejemplo, si una secuencia programada incluye los pasos HACIA DELANTE, HACIA DELANTE, GIRO A LA DERECHA, HACIA DELANTE, ACCIÓN, coloca esas tarjetas en orden para ayudarte a seguir y recordar la secuencia.

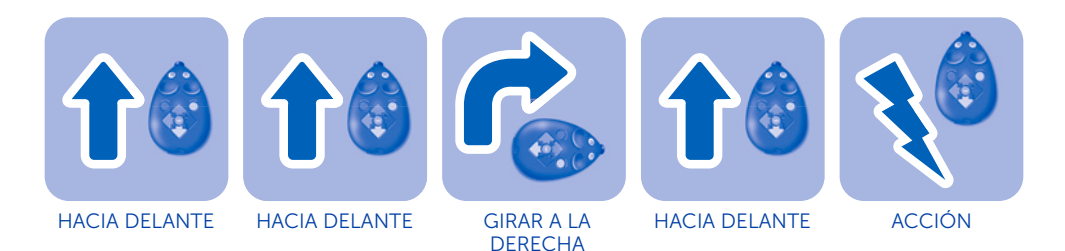

#### Tarjetas de actividades

Este set también incluye 10 tarjetas de actividades de doble cara, que ofrecen 20 laberintos. Estas tarjetas se pueden usar como herramienta educativa para ayudar a los jóvenes programadores a "reforzar" sus destrezas. Empieza con la tarjeta 1 para enseñar todos los elementos básicos y continúa siguiendo el orden según vayan mejorando las destrezas de lógica y pensamiento crítico.

Para todos los laberintos de las tarjetas de actividades, el objetivo es programar el ratón robot para que llegue al queso. Cada uno de estos laberintos se deberá completar en la menor cantidad de pasos posible. Para laberintos con túneles, asegúrate de que el ratón pasa por debajo de cada túnel antes de llegar al queso.

#### Instalación o sustitución de las pilas

ADVERTENCIA: Para evitar fugas en las pilas, siga cuidadosamente estas instrucciones. Si no lo hace, podrían producirse fugas del ácido de las pilas que podrían causar quemaduras, lesiones y daños materiales.

Necesita: 3 x 1.5V pilas AAA y un destornillador Phillips (no incluidos)

- Debería ser un adulto el que instale o cambie las pilas.
- El ratón robot requiere tres (3) pilas AAA.
- El compartimento de las pilas está ubicado en la parte posterior de la unidad.
- Para instalar las pilas, primero quite los tornillos con un destornillador Phillips y quite la puerta del compartimento. Instale las pilas como se indica dentro del compartimento.

• Vuelva a colocar la tapa del compartimento de las pilas y apriétela con los tornillos.

#### Consejos de mantenimiento y cuidado de las pilas

Advertencia: No arroje las pilas al fuego. Las pilas pueden explotar o presentar fugas.

- Utilice sólo 3 pilas AAA.
- Asegúrese de colocar las pilas correctamente (con la supervisión de un adulto) y siga siempre las instrucciones del fabricante de las pilas y del juguete.
- No utilice conjuntamente pilas recargables (níquel-cadmio), normales (carbono-cinc) y alcalinas.
- No utilice conjuntamente pilas nuevas y usadas.
- Coloque las pilas respetando su polaridad. Los polos positivo (+) y negativo (-) deben colocarse en la dirección correcta, como se indica dentro del compartimento de las pilas.
- No recargue pilas no recargables.
- Cargue sólo pilas recargables bajo la supervisión de un adulto.
- Retire las pilas recargables del juguete antes de cargarlas.
- Utilice solo pilas del mismo tipo o de tipos equivalentes.
- No provoque cortocircuitos a las terminales de alimentación.
- Retire siempre las pilas gastadas del producto.
- Retire las pilas si no va a utilizar el producto durante un largo período de tiempo.
- Guardar a temperatura ambiente
- Para limpiar el aparato, pase cuidadosamente un trapo seco sobre la superficie.
- Conserve estas instrucciones para futuras consultas.

Guarda estas instrucciones para futuras consultas.

#### Chers parents et enseignants,

La technologie est omniprésente dans la vie des enfants d'aujourd'hui. Les jeux vidéo. Les smartphones. Les tablettes. Toutes ces formes de communication ont un impact sur nos vies au quotidien. Leur point commun : le codage !

**FR** 

#### Qu'est-ce que le codage ?

Le codage consiste littéralement à transformer les données en une forme compréhensible pour un ordinateur. Il s'agit tout simplement de dire à un ordinateur ce que vous voulez qu'il fasse. Le codage comprend également des tâches quotidiennes que l'on fait sans y penser, comme programmer un micro-ondes pour réchauffer les restes de la veille ou taper des chiffres sur une calculatrice dans un ordre spécifique. Le codage d'aujourd'hui ne ressemble pas toujours à la programmation habituelle du passé. Il peut être actif, visuel, attrayant et surtout amusant ! Les enseignants conviennent qu'une introduction précoce aux concepts élémentaires de programmation peut aider les enfants à développer leurs capacités de résolution des problèmes et leur esprit critique. Ce kit est spécialement conçu pour introduire ces concepts en fournissant aux jeunes élèves une application de la vie réelle divertissante de ces compétences essentielles du 21ème siècle.

#### Qu'est-ce que l'utilisation d'un robot programmable peut enseigner ?

- Résolution des problèmes
- Autocorrection des erreurs
- Esprit critique
- Raisonnement analytique
- Logique Si, alors
- Travailler de manière collaborative avec les autres
- Capacités de discussion et de communication
- Calcul de la distance
- Concepts spatiaux

#### Pièces incluses :

- 30 cartes de programmation
- 22 plaques de labyrinthe
- 16 pièces de labyrinthe qui se raccordent pour former un grand plateau
- 10 cartes d'activité recto-verso
- 3 tunnels
- 1 souris robot
- 1 morceau de fromage

#### Introduction de Code & Go : Conseils pour les programmateurs en herbe

Commencez par introduire simplement la souris en identifiant la couleur et la fonction de chacun de ses boutons (voir *Fonctionnement*). Insistez sur le fait que le bouton vert veut dire avancer, qu'il dit à la souris de réaliser une action. Placez la souris sur le sol ou une table. Laissez l'enfant essayer de déplacer la souris en avant en appuyant une fois sur la flèche bleue, puis sur le bouton vert. Faites remarquer que la souris avance dans la direction indiquée par son nez. Laissez l'enfant découvrir les autres flèches directionnelles, une par une. Les flèches de droite et de gauche font tourner la souris, sur place, de 90° dans chaque direction. Rappel : appuyez sur le bouton jaune et maintenez-le enfoncé pour effacer (clear) la mémoire de la souris après chaque commande. Sinon, la souris mémorisera les commandes précédentes et les réalisera avec les nouvelles commandes. Les enfants doivent voir chaque mouvement isolé. Appuyez sur *Clear* avant de passer à de nouvelles étapes pour veiller à ce que la souris se déplace exactement comme elle a été programmée.

Créez un labyrinthe et réalisez une séquence de programmation, comme suit :

- Assemblez les pièces du labyrinthe pour former une grille de 4 x 4. • Choisissez la première carte d'activités. Positionnez la souris, le fromage et
- les murs du labyrinthe comme indiqué.
- Aidez l'enfant à compter le nombre d'espaces entre la souris et le fromage.
- Disposez les cartes de codage. Expliquez que ces cartes peuvent aider à déterminer le chemin de la souris. Travaillez avec l'enfant pour trouver les cartes appropriées (deux en *avant*) et placez-les côte à côte.
- Demandez à l'enfant de programmer la souris pour attraper le fromage. L'enfant appuie-t-il deux fois pour aller en *avant* ?

Si l'enfant comprend facilement ce concept (c'est-à-dire s'il programme la souris en suivant la chaîne de codage), essayez d'ajouter 1 ou 2 espaces supplémentaires entre la souris et le fromage, de placer des murs supplémentaires sur la grille ou même d'intégrer un virage avant d'atteindre le fromage. À cet âge, les séquences en plusieurs étapes peuvent être très difficiles à mémoriser pour les jeunes enfants, bien que les cartes de codage aident. Commencez par de courtes séquences de déplacements avant d'ajouter progressivement des virages et de construire des configurations de labyrinthe différentes. Cela doit rester un jeu avant tout !

#### Fonctionnement :

ALIMENTATION - Pousser pour mettre sous tension (ON). Votre souris robot est prête à être programmée !

VITESSE – Choisis entre Normal et Hyper. Normal est la vitesse la mieux adaptée pour les labyrinthes, tandis que Hyper est plus adaptée pour jouer au sol ou sur d'autres surfaces.

AVANT – Pour chaque étape en AVANT, la souris avance d'une distance prédéfinie (12.5 cm).

ARRIÈRE – Pour chaque étape en ARRIÈRE, la souris recule d'une distance prédéfinie (12.5 cm).

TOURNER À DROITE – Pour chaque étape TOURNER À DROITE, la souris tourne de 90° vers la droite.

TOURNER À GAUCHE – Pour chaque étape TOURNER À GAUCHE, la souris tourne de 90° vers la gauche.

START – Pour chaque ACTION, la souris fait l'une de ces 3 actions de manière ALÉATOIRE :

- Avance ou recule
- Pousse un petit cri bien audible
- CHIRP-CHIRP-CHIRP (et ses yeux s'allument !)

DÉMARER - Appuyez pour exécuter ou réaliser votre séquence programmée pouvant comprendre jusqu'à 40 étapes !

RÉINITIALISER - Pour effacer toutes les étapes programmées, appuie sur ce bouton et maintiens-le enfoncé jusqu'à ce que tu entendes un bip de confirmation.

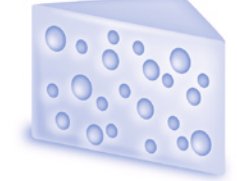

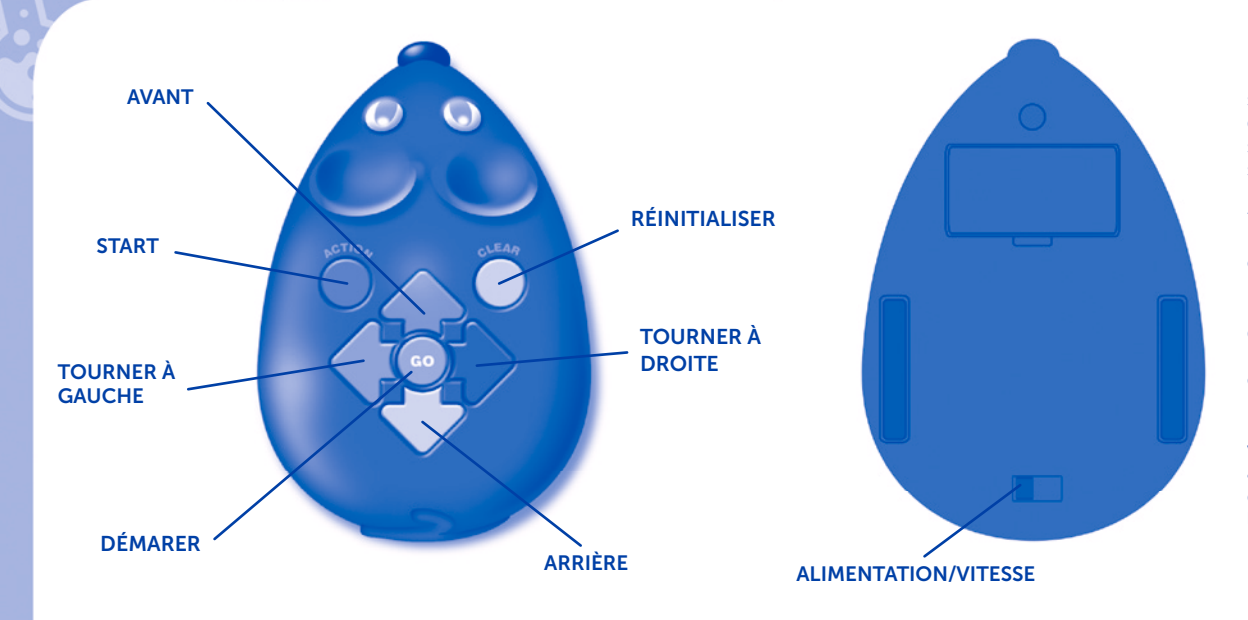

Remarque importante : si la souris commence à dévier du parcours programmé ou si elle ne tourne pas à 90°, il se peut que la pile soit faible. Lorsque les piles sont tr s faibles, la souris commence mettre des bips sonores et ses yeux clignotent. Le bouton GO est d sactiv . Remplacer les piles usagées dès que possible pour retrouver une fonctionnalité complète.

Ne pas forcer la souris robot vers l'avant ou vers l'arrière au risque d'abîmer les roues et de casser les essieux à l'intérieur.

#### Montage du plateau

Raccorde les 16 pièces pour former un grand plateau carré de labyrinthe ou toute autre configuration que tu pourras imaginer ! Suis les étapes suivantes pour raccorder les pièces du plateau :

#### Mode d'emploi des plaques de labyrinthe

Crée un labyrinthe en insérant les plaques dans les lignes du plateau. Suis les modèles des cartes d'activité pour reproduire chaque labyrinthe. Programme ensuite la souris pour avancer dans le labyrinthe et atteindre le fromage ! Vu qu'il est possible de personnaliser le labyrinthe, les enfants peuvent construire leur propre labyrinthe, essayer de programmer la souris du début à la fin ou inviter un ami à essayer le labyrinthe qu'ils ont créé. Pour les ingénieurs en herbe qui veulent construire leur propre labyrinthe avec des objets de leur environnement, la souris peut aussi être utilisée sur la plupart des surfaces, indépendamment du plateau de labyrinthe.

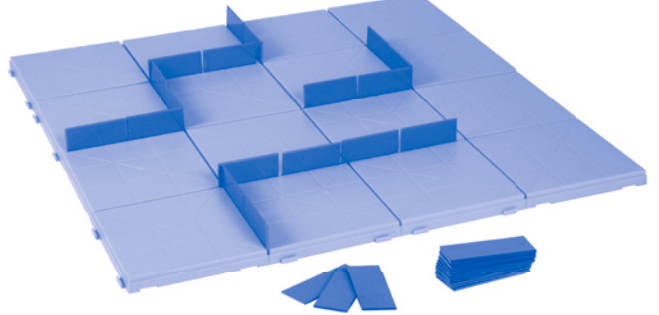

#### Cartes de programmation

Les cartes de programmation colorées aident les enfants à suivre chaque étape d'une séquence. Chaque carte comprend une direction, ou étape, à programmer sur la souris. Elles sont codées par couleur correspondant aux boutons de la souris (voir la section Fonctionnement ci-dessus pour de plus amples détails sur chacune des commandes).

Pour faciliter les choses, nous recommandons d'aligner chaque carte, dans l'ordre, pour illustrer chaque étape d'un programme. Par exemple, si une séquence programmée inclut les étapes AVANT, AVANT, TOURNER À DROITE, AVANT, ACTION, place ces cartes dans l'ordre pour t'aider à suivre et à te souvenir de la séquence.

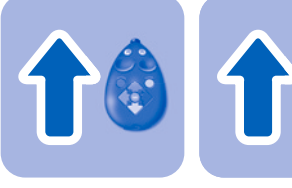

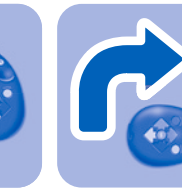

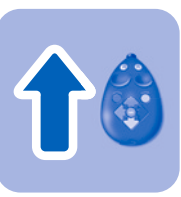

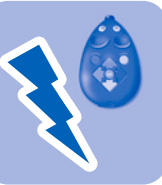

AVANT AVANT TOURNER À DROITE AVANT ACTION

#### Cartes d'activité

Ce kit comprend aussi 10 cartes d'activité recto-verso représentant 20 labyrinthes. Ces cartes peuvent être utilisées de manière éducative pour aider les programmeurs en herbe à développer leurs capacités. Commencez par la carte n°1 pour enseigner les principes fondamentaux et suivez la séquence des cartes au fur et à mesure que leur logique et leur esprit critique s'améliorent.

Pour toutes les cartes d'activités des labyrinthes, l'objectif est de programmer la souris robot pour attraper le fromage. Chacun de ces labyrinthes doit être réalisé avec le moins d'étapes possibles. Pour les labyrinthes avec des tunnels, veillez à ce que la souris robot passe bien dans chaque tunnel avant d'attraper le fromage.

#### Installation ou remplacement des piles

ATTENTION : Pour éviter toute fuite des piles, veuillez respecter les instructions suivantes. Le non-respect de ces instructions peut entraîner une fuite d'acide pouvant provoquer des brûlures, une blessure corporelle ou une dégradation du matériel.

Matériel nécessaire : 3 x 1.5V piles AAA et un tournevis Phillips (non fourni)

- L'installation et le remplacement des piles doivent être effectués par un adulte.
- La souris robot fonctionne avec trois (3) piles AAA.
- Le compartiment des piles se situe au dos de l'appareil.
- Pour installer les piles, commencez par dévisser les vis à l'aide d'un tournevis Phillips et ôtez la porte du compartiment des piles.
- Installez les piles conformément aux indications à l'intérieur du compartiment.
- Remettez en place la porte du compartiment et resserrez la vis.

#### Conseils relatifs à l'entretien des piles

Avertissement : Ne jetez pas les piles dans un feu. Les piles risquent d'exploser ou de fuir.

- Utilisez uniquement 3 piles de type AAA.
- Veillez à insérer correctement les piles (sous la supervision d'un adulte) et à respecter les instructions du fabricant relatives au jeu et aux piles.
- Ne mélangez pas des piles alcalines, des piles standard (carbone-zinc) et des piles rechargeables (nickel-cadmium).
- Ne mélangez pas des piles neuves avec des piles usagées.
- Respectez la polarité des piles pour leur insertion. Les bornes positives (+) et négatives (-) doivent être insérées dans les directions correctes indiquées à l'intérieur du compartiment des piles.
- Ne rechargez pas de piles non-rechargeables.
- Rechargez uniquement les piles rechargeables sous la supervision d'un adulte.
- Ôtez les piles rechargeables du jeu avant de procéder au chargement.
- Utilisez uniquement des piles de type identique ou équivalent.
- Ne court-circuitez pas les bornes d'alimentation.
- Retirez toujours du produit les batteries faibles ou épuisées.
- Ôtez les piles du jeu si le produit doit être stocké pendant une période prolongée.
- Stockez à température ambiante.
- Pour nettoyer le jeu, essuyez la surface de l'appareil à l'aide d'un chiffon doux.

• Veuillez conserver ces instructions pour vous y référer ultérieurement.

Veuillez conserver ces instructions pour toute référence ultérieure.

#### Liebe Eltern und Pädagogen,

heutzutage sind Kinder mehr denn je von Technik umgeben: Videospiele Smartphones Tablet-PCs. Dies sind Kommunikationsformen, die unser Leben Tag für Tag bestimmen. Allen gemeinsam ist der Vorgang der Verschlüsselung!

**DE** 

#### Was bedeutet eigentlich Verschlüsselung?

Wörtlich übersetzt bedeutet Verschlüsselung die Umwandlung von Daten in ein Format, das der Computer versteht. Man sagt im Grunde dem Computer, was er machen soll. Auch alltägliche Vorgänge, über die man gar nicht mehr nachdenkt, laufen verschlüsselt ab: beispielsweise die Programmierung einer Mikrowelle, um die Reste von gestern aufzuwärmen, oder die Eingabe einer bestimmten Zahlenfolge in den Taschenrechner. Moderne Verschlüsselung ist nicht mehr so leicht zu erkennen wie die früher übliche Programmierung. Verschlüsselung kann aktiv stattfinden, visuell erlebt werden, zum Mitmachen anregen und vor allen Dingen Spaß machen! Pädagogen sind sich einig, dass eine Früherziehung über die Grundlagen des Programmierens Kindern helfen kann, eine objektive Denkweise zu entwickeln und zu lernen, Probleme zu lösen. Dieses Set enthält die ideale Einführung: Junge Forscher und Forscherinnen erlernen auf unterhaltsame Weise reale Anwendungsgebiete kennen, die im 21. Jahrhundert nicht mehr wegzudenken sind.

#### Welche Kenntnisse können mit einem programmierbaren Roboter vermittelt werden?

- Problemlösung
- Selbständige Verbesserung von Fehlern
- Objektives Denken
- Analytisches Denken
- Gesetz von Ursache und Wirkung (Wenn Dann)
- Zusammenarbeit in der Gruppe
- Gesprächsführung und Kommunikation
- Streckenberechnung
- Räumliche Konzepte

#### Lieferumfang:

• 30 Programmierkarten

- 22 Labyrinthkacheln
- 16 Labyrinthgitter-Teile, die sich zu einem großen Brett verbinden lassen
- 10 doppelseitige Aktionskarten
- 3 Tunnel
- 1 Robotermaus
- 1 Käseecke

#### Code & Go: Tipps für Programmieranfänger

Beginnen Sie mit einer einfachen, angeleiteten Betrachtung der Maus: Bestimmen Sie Farbe und Funktion der Maustasten (siehe *Grundfunktionen*). Betonen Sie wiederholt, dass die grüne Taste los bedeutet und der Maus den Befehl gibt, etwas auszuführen. Legen Sie die Maus auf den Boden oder einen Tisch. Lassen Sie die Kinder versuchen, die Maus vorwärts zu bewegen. Dazu wird der blaue Pfeil einmal gedrückt und anschließend die grüne Taste betätigt. Heben Sie hervor, dass die Maus in die Richtung vorwärts geht, in die ihre Nasenspitze zeigt. Lassen Sie die Kinder die weiteren Richtungspfeile einzeln ausprobieren. Mithilfe der linken und rechten Pfeile vollführt die Maus an Ort und Stelle eine 90°-Wendung in die gewünschte Richtung. Um den Mausspeicher nach einer Befehlseingabe zu *löschen*, halten Sie die gelbe Taste gedrückt, bis ein Signalton zu hören ist. Ansonsten merkt sich die Maus die vorhergehenden Befehle und führt sie zusammen mit den neuen aus. Die Kinder sollten sich jede Bewegung isoliert anschauen können. Drücken Sie vor der Eingabe neuer Schritte immer erst die Taste Clear *(Löschen)*, um sicherzugehen, dass die Maus die Programmierung richtig ausführt.

Bauen Sie ein Labyrinth und programmieren Sie eine Bewegungsabfolge. Gehen Sie dabei wie folgt vor:

- Stecken Sie die Labyrinthteile zusammen und bauen Sie daraus einen 4 x 4 Teile großen Gitterboden.
- Nehmen Sie die erste Aktivitätskarte; stellen Sie Maus, Käse und Labyrinthwände wie abgebildet auf.
- Helfen Sie den Kindern beim Abzählen der Felder zwischen Maus und Käse.

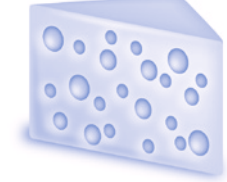

- Legen Sie die Programmierkarten aus. Erklären Sie, dass man mit diesen Karten den Weg der Maus festlegt. Suchen Sie gemeinsam mit dem Kind die richtigen Karten (2 Felder *vorwärts*) und legen Sie diese nebeneinander hin.
- Bitten Sie das Kind, die Maus so zu programmieren, dass sie zum Käse läuft. Tippt das Kind den *Vorwärtspfeil* zweimal an?

Hat das Kind keine Probleme, dieses Konzept zu verstehen (es programmiert die Maus in der richtigen Abfolge), können Sie 1–2 weitere Felder zwischen Maus und Käse hinzufügen. Stecken Sie weitere Labyrinthwände auf das Gitter oder lassen Sie die Maus sogar eine Wendung vollziehen, bevor sie den Käse erreicht. Lernbegierige Kinder diesen Alters tun sich u. U. noch schwer damit, sich Abfolgen mit mehreren Schritten zu merken; hier sind die Programmierkarten eine gute Hilfe. Beginnen Sie mit einer kurzen Bewegungsabfolge, fügen Sie allmählich Wendungen hinzu und erstellen Sie unterschiedliche Labyrinthkonfigurationen. Die Hauptsache ist, dass der Spaß nicht auf der Strecke bleibt!

#### Grundfunktionen:

EINSCHALTEN – Zum EINSCHALTEN schieben Ihre Robotermaus ist jetzt programmierbar!

GESCHWINDIGKEIT – Zwischen zwei Stufen wählen: Normal und Hyper (Superschnell). Normal wird am besten bei Gebrauch des Labyrinthbretts verwendet. Hyper (Superschnell) wird am besten zum Spielen auf dem Boden oder anderen Flächen verwendet.

VORWÄRTS – Bei jedem VORWÄRTS-Schritt geht die Maus eine bestimmte Strecke (12.5 cm) nach vorn.

RÜCKWÄRTS – Bei jedem RÜCKWÄRTS-Schritt geht die Maus eine bestimmte Strecke (12.5 cm) zurück.

RECHTSKURVE – Bei jedem RECHTSKURVE-Schritt dreht sich die Maus um 90 Grad nach rechts.

LINKSKURVE – Bei jedem LINKSKURVE-Schritt dreht sich die Maus um 90 Grad nach links.

AKTION – Bei jedem AKTION-Schritt führt die Maus eine von drei ZUFÄLLIGEN Aktionen aus:

- Vorwärts und Rückwärtsbewegung
- Ein lautes "QUIIIETSCH"
- PIEP-PIEP-PIEP (mit aufleuchtenden Augen!)

LOS – Drücken, um Ihre programmierte Abfolge auszuführen oder umzusetzen bis zu 40 Schritte nacheinander!

LÖSCHEN - Zum Löschen aller programmierten Schritte. Drücken und halten, bis ein Bestätigungssignal ertönt.

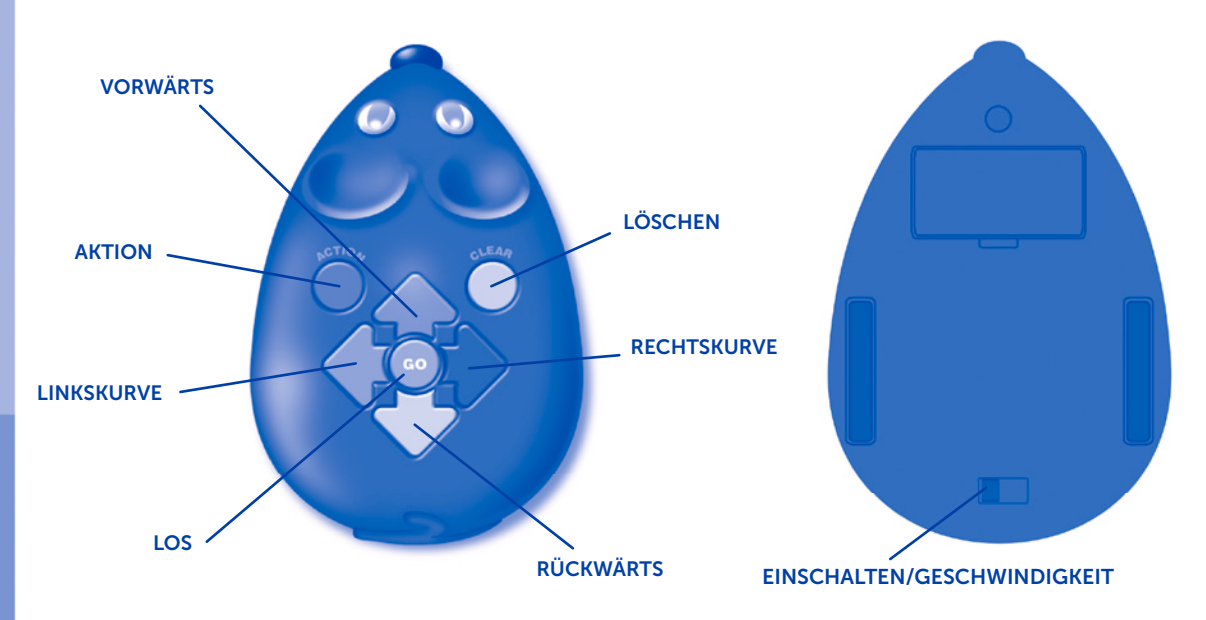

Wichtiger Hinweis: Wenn die Maus vom programmierten Weg abkommt oder keine korrekte 90-Grad-Wendung vornimmt, ist möglicherweise die Batterie schwach. Wenn die Batterien fast leer sind, beginnt die Maus zu piepen und mit den Augen zu blinken. In diesem Zustand ist die GO-Taste deaktiviert. Dann bitte möglichst bald eine neue Batterie einsetzen, um die Maus wieder wie gewohnt nutzen zu können.

Bitte die Robotermaus nicht mit Gewalt voroder zurückschieben. Dadurch könnten die Räder beschädigt werden und die innenliegende Achse brechen.

#### Das Gitter zusammensetzen

Stecken Sie alle 16 Gitterteile zusammen, und bauen Sie ein großes Labyrinthbrett - oder eine beliebige andere Form! Setzen Sie die Gitterteile wie folgt zusammen:

#### Gebrauch der Labyrinthkacheln

Bauen Sie ein Labyrinth, indem Sie die Kacheln in die Kerben auf dem Brett einsetzen. Bauen Sie jeweils das auf den Aktionskarten abgebildete Labyrinthmuster nach. Programmieren Sie anschließend die Maus, sich durch das Labyrinth hindurch zu manövrieren und den Käse zu holen! Da sich das Labyrinth individualisieren lässt, können Kinder ihr eigenes Labyrinth bauen, ausprobieren, ob sie die Maus vom ersten bis zum letzten Schritt programmieren können oder einen Freund bitten, die Maus im selbst gebauten Labyrinth "Probe zu fahren". Gut zu wissen für angehende Ingenieure, die sich das Labyrinth aus eigenem Material bauen möchten: Die Maus kann sich unabhängig vom Labyrinth auf den meisten Oberflächen bewegen.

#### Programmierkarten

Die bunten Programmierkarten geben den Kindern einen Überblick über die einzelnen Schritte einer Bewegungsabfolge. Jede Karte enthält eine Richtung oder einen "Schritt", mit der/dem die Maus programmiert werden soll. Die Karten weisen die zu den Maustasten passenden Farben auf (siehe Grundfunktionen oben für Einzelheiten zu jedem Befehl).

Um einen Überblick zu haben, empfehlen wir, die Karten mit den einzelnen Programmschritten der Reihenfolge nach auszulegen. Beispiel: Wenn eine programmierte Bewegungsabfolge aus den Schritten VORWÄRTS, VORWÄRTS, RECHTSKURVE, VORWÄRTS, AKTION besteht, legen Sie diese Karten in der richtigen Reihenfolge aus, um die Bewegungsabfolge nachzubilden und nachzuverfolgen.

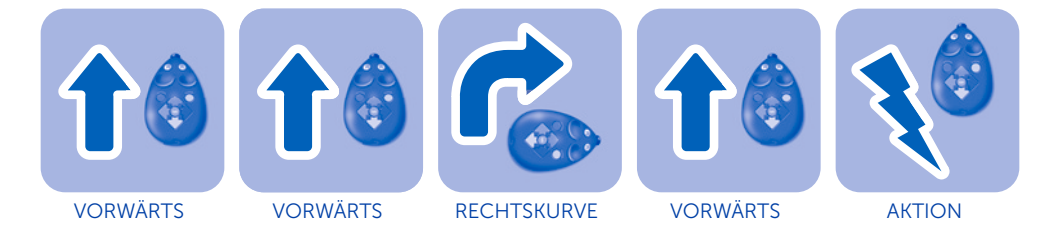

#### Aktionskarten

Dieses Set enthält auch 10 doppelseitige Aktionskarten mit 20 verschiedenen Labyrinthen. Die Karten können der bildenden Förderung junger Programmierer dienen und ihre Kenntnisse ankurbeln. Beginnen Sie mit Karte 1, um die grundlegenden Kenntnisse zu schulen. Wenn sich das logische und objektive Denkvermögen des Kindes erweitert, können Sie in der Kartenreihenfolge fortfahren.

Das Ziel aller Labyrinthe auf den Aktivitätskarten ist es, die Robotermaus so zu programmieren, dass sie sich den Käse holen kann. Jedes Labyrinth sollte in so wenigen Schritten wie möglich durchlaufen werden. Wird ein Labyrinth mit einem Tunnel gebaut, muss die Maus zuerst den Tunnel durchlaufen, bevor sie sich den Käse holen kann.

#### Einsetzen oder Ersetzen der Batterien

WARNUNG! Bitte befolgen Sie diese Anweisungen sorgfältig, um ein Auslaufen von Batterien zu verhindern. Wenn Sie diese Anweisungen nicht befolgen, kann dies dazu führen, dass Säure von Batterien ausläuft, die wiederum zu Verbrennungen, Verletzungen und Beschädigung von Eigentum führen kann.

Es werden: 3 x 1.5V AAA-Batterien und ein Schraubenzieher von Phillips benötigt (nicht im Lieferumfang enthalten)

- Die Batterien sollten von einem Erwachsenen eingesetzt und ersetzt werden.
- Die Robotermaus benötigt drei (3) AAA-Batterien
- Das Batteriefach befindet sich auf der Rückseite des Geräts.
- Zum Einsetzen der Batterien müssen Sie zuerst die Schrauben mit einem Schraubenzieher von Phillips lösen und den Deckel des Batteriefachs entfernen. Setzen Sie die Batterien laut den Angaben in das Fach ein.
- Setzen Sie den Deckel wieder auf und schrauben Sie ihn fest.

#### Hinweise zur Batteriepflege und Wartung

Warnung: Halten Sie Batterien von Feuer fern. Batterien können explodieren oder auslaufen.

- Verwenden Sie nur 3 AAA-Batterien.
- Gehen Sie sicher, dass Sie die Batterien richtig einlegen (Beaufsichtigung durch einen Erwachsenen) und befolgen Sie immer die Anweisungen des Spielzeug- und Batterieherstellers.
- Mischen Sie keine alkalischen, standardmäßigen (Kohle-Zink) oder wiederaufladbaren (Nickel-Cadmium) Batterien.
- Mischen Sie keine neuen und gebrauchten Batterien.
- Legen Sie die Batterien mit der richtigen Polarität ein. Positive (+) und negative (-) Pole müssen gemäß den Angaben im Batteriefach in den richtigen Richtungen eingelegt werden.
- Laden Sie keine Batterien wieder auf, die nicht über diese Eigenschaft verfügen.
- Laden Sie wiederaufladbare Batterien nur unter Beaufsichtigung durch Erwachsene wieder auf.
- Entfernen Sie wiederaufladbare Batterien aus dem Spielzeug, bevor Sie diese aufladen.
- Verwenden Sie nur Batterien des gleichen oder eines vergleichbaren Typs.
- Schalten Sie die Anschlusspunkte nicht aus.
- Entfernen Sie immer schwache oder leere Batterien aus dem Produkt.
- Entfernen Sie die Batterien, wenn das Produkt längere Zeit nicht verwendet wird.
- Bewahren Sie das Produkt bei Zimmertemperatur auf.
- Zur Reinigung der Konsole können Sie die Oberfläche mit einem trockenen Lappen abwischen.
- Bitte bewahren Sie diese Anweisungen auf, damit Sie später die Möglichkeit haben, darauf zurückzugreifen.

Bewahren Sie diese Anleitung bitte gut auf.

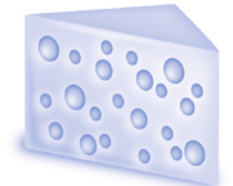

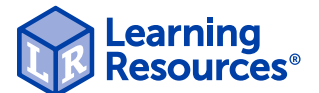

Learn more about our products at LearningResources.com

© Learning Resources, Inc., Vernon Hills, IL, US Learning Resources Ltd., Bergen Way, King's Lynn, Norfolk, PE30 2JG, UK Please retain the package for future reference.<br>Made in China. [RM2831-GUD] Made in China. Hecho en China. Conserva el envase para

futuras consultas.<br>Fabriqué en Chine. Veuillez conserve Fabriqué en Chine. Veuillez conserve l'emballage<br>Hergestellt in China. Bitte Verpackung gut Bitte Verpackung gut aufbewahren.

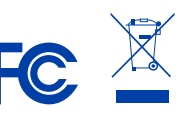

This device complies with Part 15 of the FCC rules. Operation is subject to the following two conditions: (1) this device may not cause harmful interference and (2) this device must accept any interference received, including interference that may cause undesired operatior